# 11. Код Хэмминга (ЛР)

# 11.1. Цель работы

Рассмотреть на примере и получить навыки в исследовании кодов Хэмминга с использованием системы компьютерной алгебры Octave.

### 11.2. Порядок выполнения задания

Задание выполняется каждым учащимся индивидуально. Результаты заданий лабораторного практикума и соответствующих заданий практикума должны совпалать.

Отчёт формируется в электронном виде в формате PDF и отправляется на электронную почту преподавателя.

### $11.2.1$

Для  $(n,k)$  кода Хэмминга (15,11) получить проверочную матрицу и порождающую матрицу. В системе Octave для этого используется функция hammgen, которая получает на вход число проверочных бит  $r = n - k$ , и вычисляет проверочную и порождающую матрицы, а также выводит *n* и  $k$ .

 $\angle$  [H, G, n, k]=hammgen(r)

## $11.2.2.$

Закодировать заданный информационный вектор вначале встроенной функцией Octave, затем при помощи умножения на порождающую матрицу. Сравнить результаты. Информационный вектор берется из табл. 11.1 по предпоследней цифре зачетной книжки.

Таблица 11.1

| Цифра                 | Вектор      | Цифра<br>Вектор     |  |  |  |
|-----------------------|-------------|---------------------|--|--|--|
|                       | 10011100010 | 11101101001<br>6    |  |  |  |
| $\mathcal{D}_{\cdot}$ | 01110100010 | 01000100001         |  |  |  |
| $\mathcal{R}$         | 10010011100 | 8<br>10110000011    |  |  |  |
| 4                     | 10010000010 | 01011001000         |  |  |  |
|                       | 10001110100 | 11100<br>010<br>100 |  |  |  |

Информационный вектор. По предпоследней цифре номера зачетной книжки

Для кодирования используется функция encode. В качестве параметров задаются исходное сообщение в двоичном виде, параметры кода *n* и k и указание использовать код Хэмминга.

 $\overline{\smash{\big)}\,$  Menc=encode (Msg,n,k,"hamming")'

Оператор транспонирования «'» указывается, чтобы выводить сообщение строкой, а не столбцом.

Для умножения на порождающую матрицу предварительно необходимо задать информационный вектор и саму матрицу как структуры над простым полем Галуа GF(2).

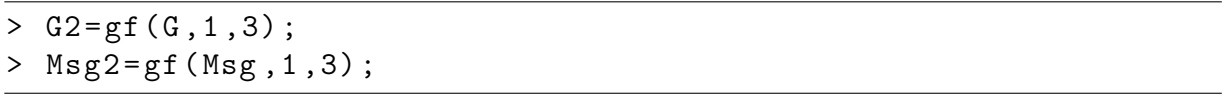

Далее можно умножать обычным способом.

#### *11.2.3.*

Последовательно наложить заданные векторы ошибки на кодовый вектор и декодировать полученные векторы с ошибкой вначале при помощи встроенной функции Octave, затем посредством проверочной матрицы *H* по стандартному алгоритму для кодов Хэмминга. Сравнить результаты. Векторы ошибки берутся из табл. 11.2 по последней цифре зачетной книжки. Заданы векторы с одной, двумя и тремя ошибками.

*Таблица 11.2*

| Бектор ошиоки. По послеонеи цифре номера зачетнои книжки |                 |                  |                 |  |  |  |
|----------------------------------------------------------|-----------------|------------------|-----------------|--|--|--|
| Цифра                                                    | Вектор          | Цифра            | Вектор          |  |  |  |
| 1                                                        | 010000000000000 | 6                | 000000100000000 |  |  |  |
|                                                          | 010010000000000 |                  | 100000100000000 |  |  |  |
|                                                          | 010010010000000 |                  | 100000100010000 |  |  |  |
| 2                                                        | 001000000000000 | 7                | 000000010000000 |  |  |  |
|                                                          | 001010000000000 |                  | 010000010000000 |  |  |  |
|                                                          | 001010010000000 |                  | 010000010010000 |  |  |  |
| $\overline{3}$                                           | 000100000000000 | 8                | 000000001000000 |  |  |  |
|                                                          | 000101000000000 |                  | 001000001000000 |  |  |  |
|                                                          | 000101010000000 |                  | 001000001010000 |  |  |  |
| $\overline{4}$                                           | 000010000000000 | 9                | 000000000100000 |  |  |  |
|                                                          | 000010100000000 |                  | 100000000100000 |  |  |  |
|                                                          | 000010101000000 |                  | 100001000100000 |  |  |  |
| 5                                                        | 000001000000000 | $\boldsymbol{0}$ | 000000000010000 |  |  |  |
|                                                          | 000001010000000 |                  | 000100000010000 |  |  |  |
|                                                          | 000001010100000 |                  | 000100100010000 |  |  |  |

*Вектор ошибки. По последней цифре номера зачетной книжки*

Для наложения ошибки используется функция xor.

> Merr1 = xor ( Menc , Err1 )

Для декодирования используется функция decode. В качестве параметров задаются исходное сообщение в двоичном виде, параметры кода *n* и *k* и указание использовать код Хэмминга. На выходе функция возвращает декодированное сообщение Mdec и вектор ошибок err.

> Mdec=decode (Merr1, n, k, "hamming")'

Для декодирования по стандартному алгоритму для кодов Хэмминга необходимо произвести умножение на транспонированную проверочную матрицу Н. Предварительно необходимо задать вектор с ошибкой и саму матрицу как структуры над простым полем Галуа GF(2).

```
> H2 = gf(H, 1, 3);> Merr21=gf (Merr1,1,3);
```
Далее можно умножать обычным способом.

#### $11.2.4.$

Сравнить по методу Монте-Карло вероятностные характеристики двух кодов Хэмминга согласно варианту. Для этого возпользоваться написанной в листинге 11.1 программой, изменив ее для своих нужд, подставив необходимые параметры кодов. В результате выполнения будет получен график, который необходимо проанализировать. График и выводы должны быть представлены в отчете. Также необходимо проанализировать текст самой программы и разобраться в ее работе.

Листинг 11.1

```
Листинг программы для сравнения двух кодов Хэмминга по вероятности битовой
                           ошибки в канале ДСК
```

```
1 \t r1 = 3;2 r2=4:
 3 \frac{9}{6}4 [H1, G1, n1, k1] = hammgen(r1);
 5 [H2, G2, n2, k2]=hammgen(r2);
 6 s1=sprintf ("Hamming code (\%d, \%d)", n1, k1);
 7 s2 =sprintf ("Hamming code (\sqrt[n]{d}, \sqrt[n]{d})", n2, k2);
 8\frac{9}{6}9 p0=[5e-4 1e-3 5e-3 1e-2 5e-2 1e-1];
10 stat = zeros(2, 6);
11 - 212 \text{ msg1} = \text{randi}([0 1], 1e5, k1);13 \text{ msg } 2 = \text{randi} ([0 1], 1e5, k2);14 \frac{9}{6}15 menc1=encode(msg1, n1, k1, "hamming");
16 menc2=encode (msg2, n2, k2, "hamming");
17 \frac{9}{6}18 for i=1:1:6mrec1 = bsc(menc1, p0(i));19
20
      mdec1=decode(mrec1, n1, k1, "hamming");
21
      [num, rate] = biterr(msg1, mdec1);22stat(1, i) = rate;mrec2 = bsc(menc2, p0(i));23
      mdec2=decode(mrec2, n2, k2, "hamming");
24
25
      [num, rate] = biterr(msg2, mdec2);26
      stat(2, i) = rate;27 end
```

```
28 %
29 format long ;
30 \frac{9}{6}31 stat
32 %
33 mfig=figure;
34 L1 = loglog(p0, stat(1,:));35 set (L1 ," LineWidth " ,3," Color ","k");
36 hold on ;
37 L2 = loglog(p0, stat(2, :));
38 set (L2 ," LineWidth " ,3," Color ","b");
39 hold on ;
40 title ( sprintf (" Hamming codes (%d ,% d) and (%d ,% d) in BSC
       channel", n1, k1, n2, k2));
41 xlabel ("BER in BSC channel, p0");
42 ylabel ("Error rate after decoding");
43 legend (s1 ,s2 ,3) ;
44 legend (" show ");
45 grid on ;
46 print ( mfig , '- dpng ', sprintf (" ham -%d -% d_ham -%d -% d_bsc_err - rate "
       ,n1 ,k1 ,n2 , k2 ));
```
Программу необходимо сохранить в виде файла с расширением \*.m и запускать из командной строки (из каталога, в котором лежит программа) так, как указанно ниже.

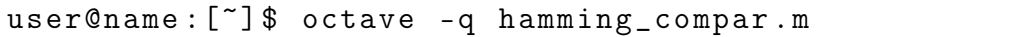

Параметры кодов указаны в табл. 11.3. Выбор производится по последней цифре номера зачетной книжки.

*Таблица 11.3*

| Цифра                       | Код 1<br>(n,k,r) | Код 2<br>(n,k,r) | Цифра | Код 1<br>(n,k,r) | Код 2<br>(n,k,r) |
|-----------------------------|------------------|------------------|-------|------------------|------------------|
|                             | (7,4,3)          | (31, 26, 5)      | 6     | (15, 11, 4)      | (127, 120, 7)    |
| $\mathcal{D}_{\mathcal{L}}$ | (7,4,3)          | (63, 57, 6)      | 7     | (15, 11, 4)      | (255, 247, 8)    |
| 3                           | (7,4,3)          | (127, 120, 7)    | 8     | (31,26,5)        | (127, 120, 7)    |
| 4                           | (7,4,3)          | (255, 247, 8)    | 9     | (31,26,5)        | (255, 247, 8)    |
|                             | (15, 11, 4)      | (63, 57, 6)      | 0     | (63, 57, 6)      | (255, 247, 8)    |

*Параметры кодов Хэмминга для сравнения. (По последней цифре номера зачетной книжки)*

11.3. Пример выполнения работы для кода (7,4) (только основные команды)

```
> [H, G, n, k] = hammgen (3)
```

```
> Msg = [1 0 1 0]
```

```
> Menc=encode (Msg, n, k, "hamming")'
```

```
> G2 = gf(G, 1, 3);
```

```
> Msg2 = gf (Msg, 1, 3);> Menc2 = Msg2 * G2
> Err1 = [0 1 0 0 0 0 0]> Merr1 = xor ( Menc , Err1 )
> Mdec1=decode (Merr1, n, k, "hamming")'
> H2 = gf(H, 1, 3);> Merr21=gf (Merr1,1,3);
> SI = Merr21*H2'> Err2=[0 1 0 1 0 0 0]...
> Err3 =[0 1 0 1 0 1 0]
...
> exit
```
## 11.4. Порядок защиты практической работы

Защита работы может осуществляться одним из нижеперечисленных способов или их сочетанием на усмотрение преподавателя.

- 1. Устный ответ по теме работы.
- 2. Тестирование по теме работы
- 3. Задача по теме работы.
- 4. Иные варианты на усмотрение преподавателя.